# Projektkalender

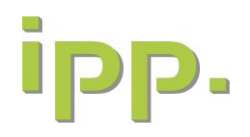

## Bedienungsanleitung

- **Bundesland auswählen** 
	- **·** großes Textfeld mit Bundesland löschen
- Farbschema auswählen:
	- über Seitenlayout Farben: eine bereits vorhandene

auswählen oder eine neue Designfarbe erstellen

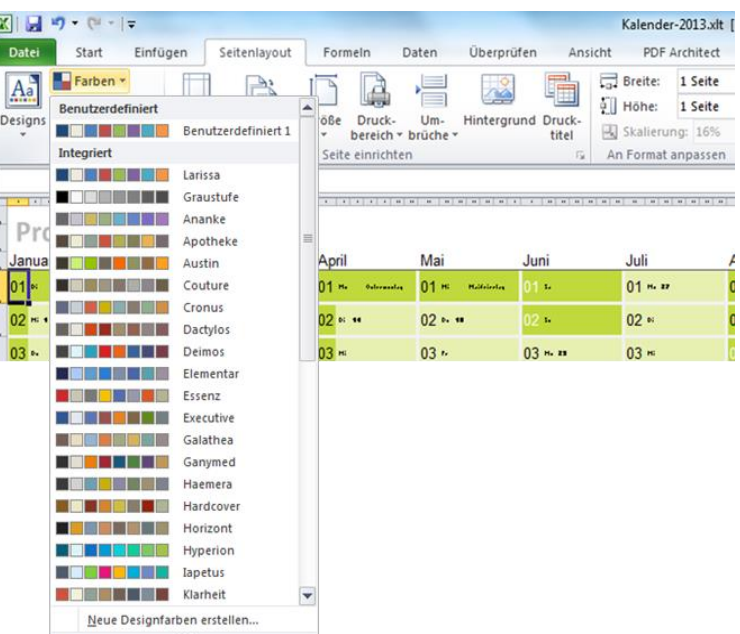

https://ipp-nbg.de/jahreskalender-2023-als-excel-vorlage/

# Projektkalender

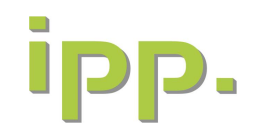

### Bedienungsanleitung

- **Inre Projektmeilensteine eintragen** 
	- Feiertage beachten
	- Ferien beachten
	- Brückentage beachten
	- Meilensteine möglichst nicht an Montagen oder Freitagen
- **EXALUATE:** Kalender in DIN A4 ausdrucken
- **E** Meilensteine mit den Projektmitarbeitern besprechen
- **E** Feinjustage vornehmen
- **EXalender in DIN A0 ausdrucken**
- Kalender an die Wand
- **Erledigte Meilensteine durchstreichen**

#### https://ipp-nbg.de/jahreskalender-2023-als-excel-vorlage/

# Projektkalender

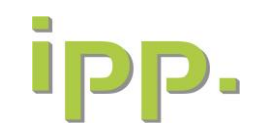

## Bedienungsanleitung

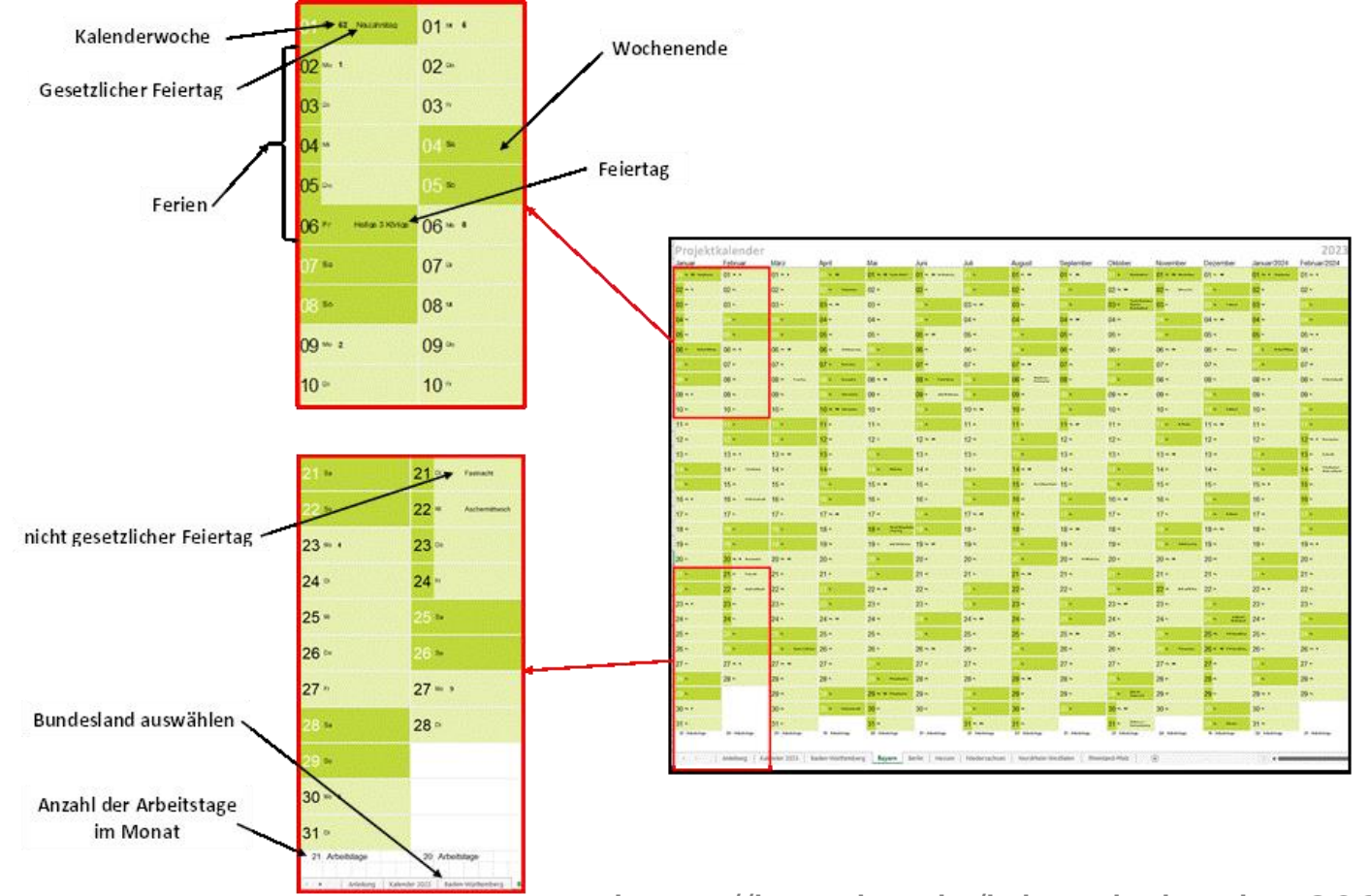

https://ipp-nbg.de/jahreskalender-2023-als-excel-vorlage/

# UPP.

Ingenieurbüro Projektmanagement Produktentwicklung

ipp Dr. Volker Klügl Korczakweg 54 90471 Nürnberg

E-Mail: kontakt1@ipp-nbg.de Internet: www.ipp-nbg.com